# **Introduction to Personal Computers: Windows 7**

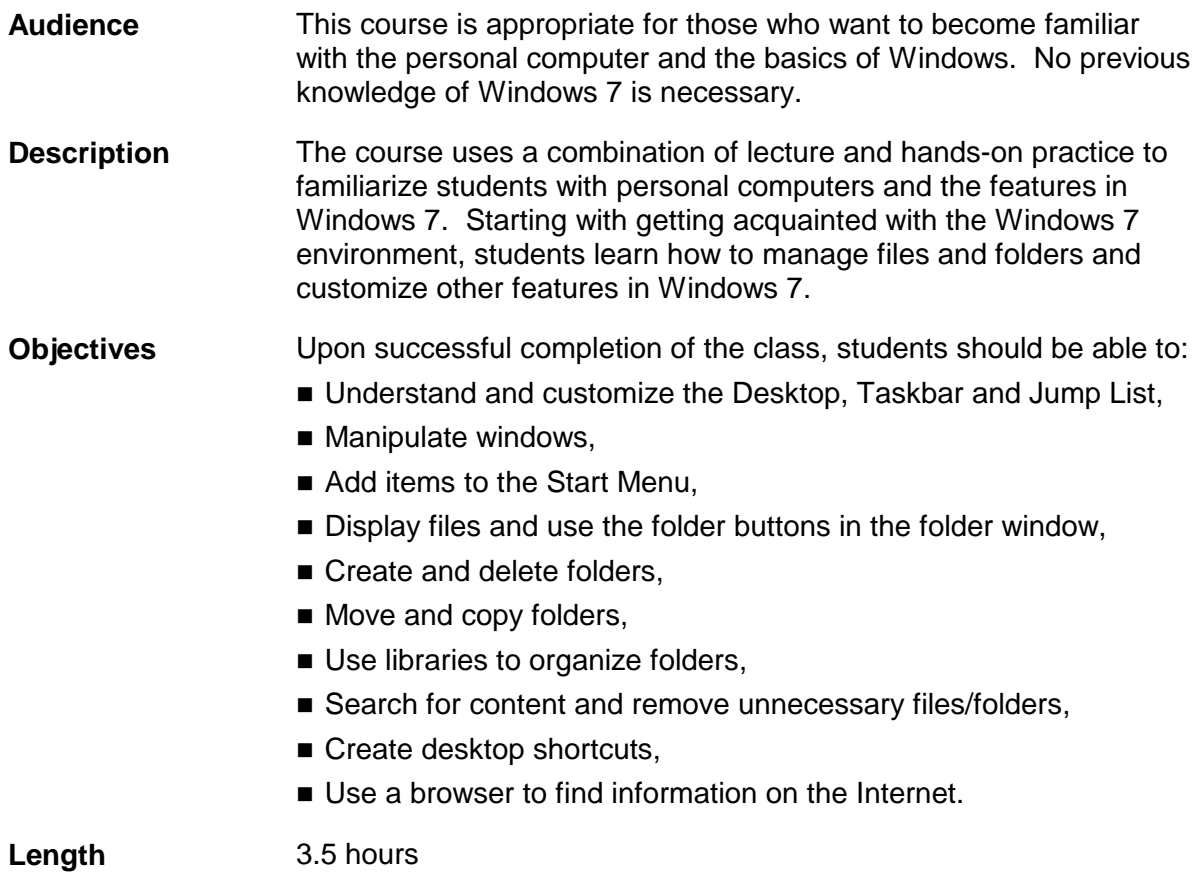

## **I. Computer basics --BRIEF**

- A. Computer components
	- 1. Identifying basic components
	- 2. Defining computer components
- B. What makes computers work?
	- 1. Starting the computer
	- 2. Using the mouse
	- 3. Opening applications
	- 4. Closing applications

## **II. Managing computer contents**

- A. Storing items on your computer
	- 1. Examining data storage devices--BRIEF
- B. Working with folders
	- 1. Identifying window components
	- 2. Browsing the folder hierarchy in Windows Explorer
	- 3. Creating and naming a folder
- C. Working with files
	- 1. Opening files in their associated programs
	- 2. Creating and saving a text file
	- 3. Printing a file
	- 4. Moving and copying files
	- 5. Deleting and restoring files

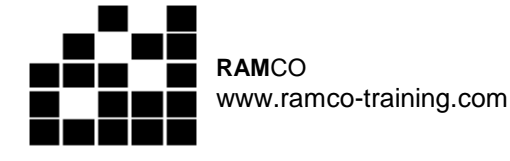

- **III. Searching for content and using Help**
	- A. Searching for data on your computer
		- 1. Searching for file names and contents
	- B. Windows Help and Support
		- 1. Picking a Help topic
		- 2. Searching Help and Support

#### **IV. Customizing Windows**

- A. Adding shortcuts to the Start menu and taskbar
- B. Adding shortcuts to the desktop
- C. Removing Start menu shortcuts and taskbar icons
- D. Adding a folder to the Favorites list

## **V. The Internet**

- A. Browsing the Web
	- 1. Examining the Internet Explorer interface
	- 2. Using hyperlinks and the Address bar
	- 3. Working with the History list
	- 4. Opening and switching between tabs
- B. Customizing Internet Explorer
	- 1. Managing Favorites
	- 2. Clearing your browsing history

## **VI. Security and maintenance**

- A. Locking and logging off of your computer
- B. Shutting down your computer